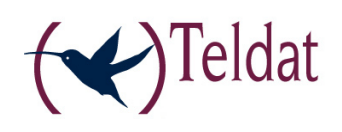

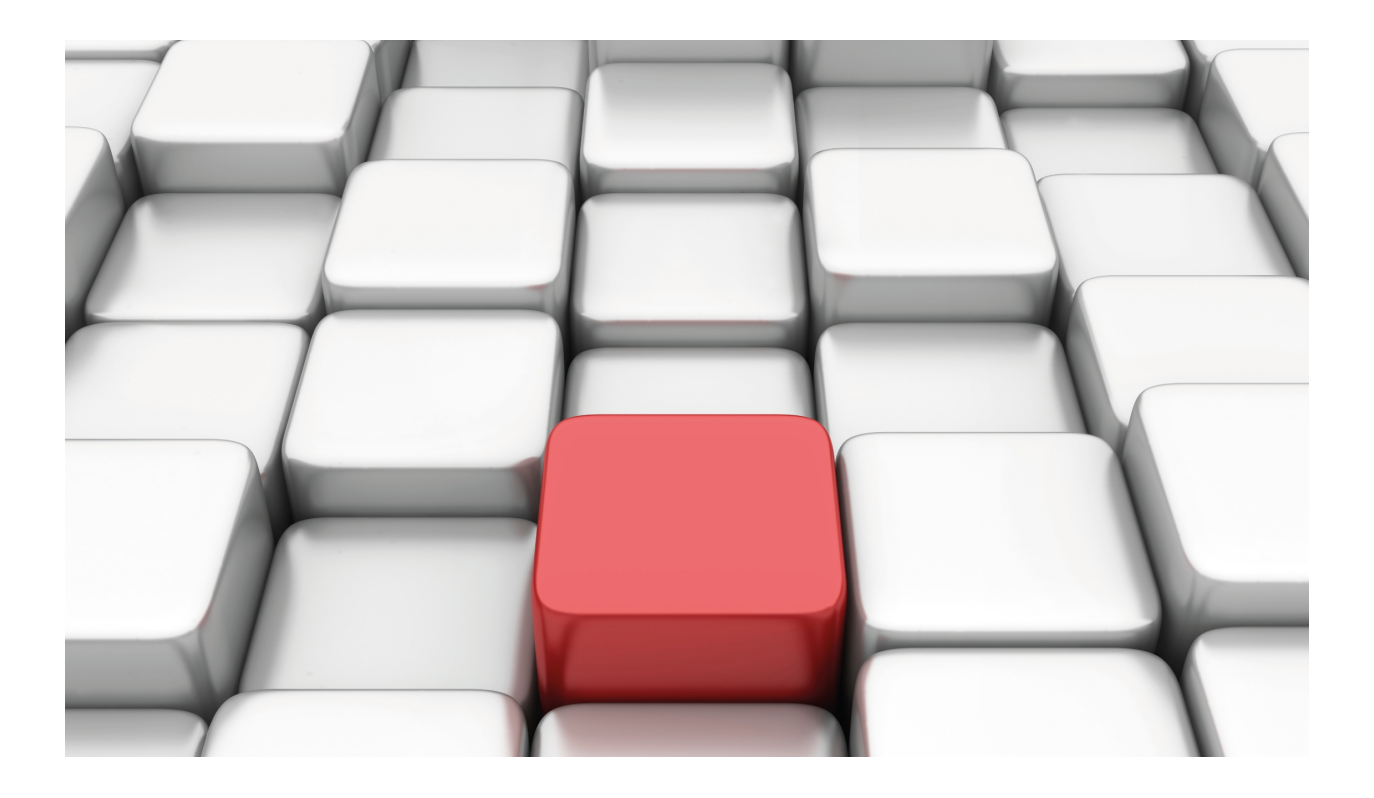

# Backup WAN Reroute (WRR)

Teldat-Dm 727-I

Copyright© Version 11.00 Teldat SA

## **Legal Notice**

Warranty

This publication is subject to change.

Teldat offers no warranty whatsoever for information contained in this manual.

Teldat is not liable for any direct, indirect, collateral, consequential or any other damage connected to the delivery, supply or use of this manual.

# **Table of Contents**

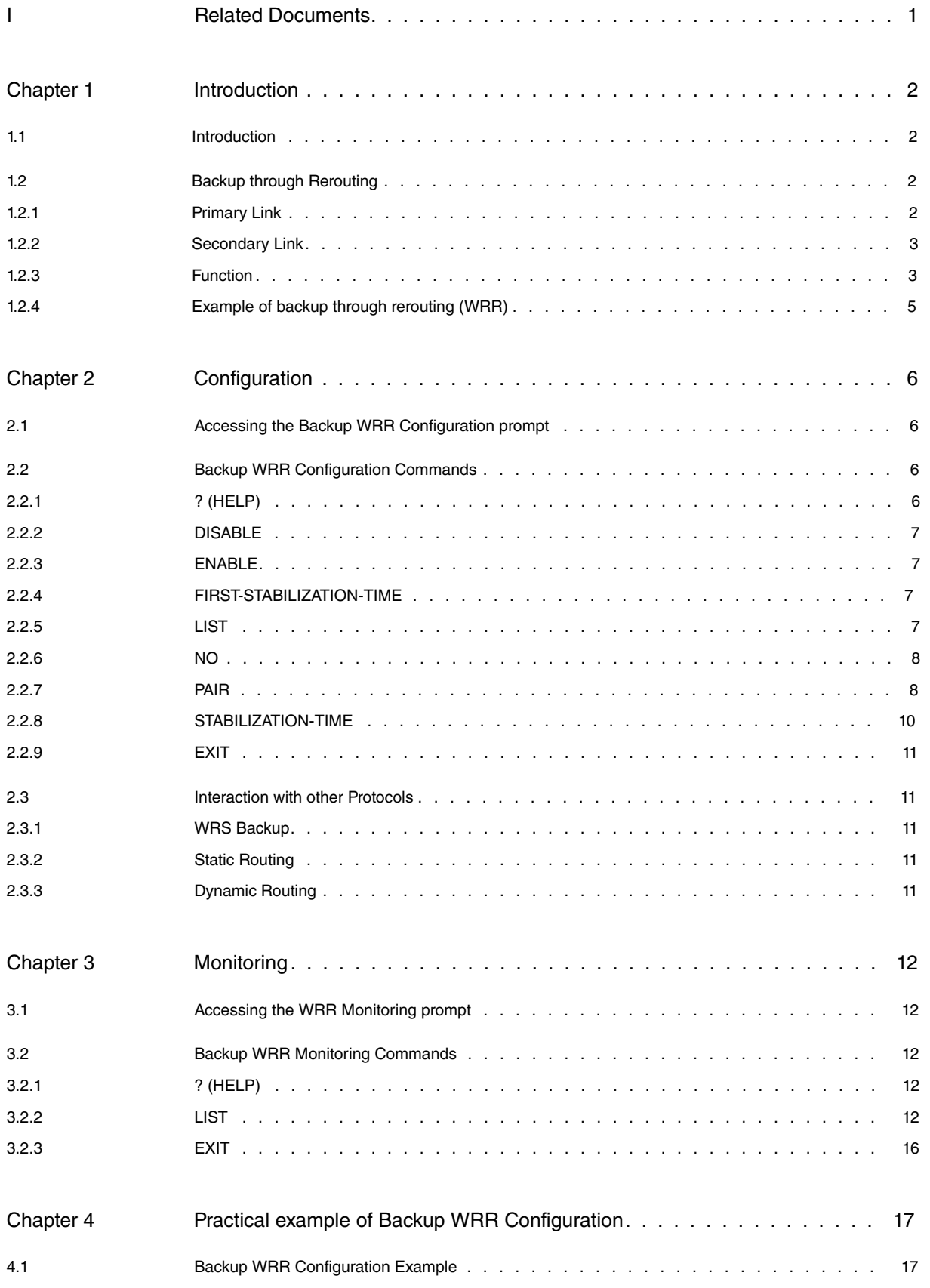

Table of Contents Teldat SA

# <span id="page-4-0"></span>**I Related Documents**

Teldat-Dm703-I Frame Relay

Teldat-Dm710-I PPP Interface

# <span id="page-5-1"></span><span id="page-5-0"></span>**Chapter 1 Introduction**

## **1.1 Introduction**

This chapter describes the operation of the backup by rerouting (Backup WAN Reroute, WRR) process.

The backup WRR is another means of adding fault tolerance. This mechanism can provide an alternative path for forwarding data to a destination when a link, interface, etc., is not working properly or at all. In broad terms, the mechanism works by enabling new links in an attempt to find an alternative path (hence the rerouting), if possible, to carry traffic from a primary link that is no longer active.

As well as its standard functionality, whereby the secondary interface is activated when the primary is down, WRR can also be used as a backup mechanism with the secondary interface being activated when a route is dropped or disappears. In this latter case, you can also specify an output interface for the route to be monitored so that the backup is triggered, in the case of multipath routes, if all paths going through that interface are lost (even if another path of the route is still active).

To provide the feature with more flexibility, two operating modes have been implemented: direct mode and inverse mode. Direct mode is typically used in backup scenarios: the secondary interface is activated when the main interface or route fails. Inverse mode is used in scenarios that require a particular interface (secondary) to track the state of another interface (main): the secondary interface is activated when the main interface is activated, and deactivated when the main interface goes down.

<span id="page-5-2"></span>The following section describes how the Backup WRR works.

## **1.2 Backup through Rerouting**

It is called Backup WAN Reroute (WRR) because the traffic that is backed up when the primary link fails is rerouted through an alternative link. From the point of view of the layer 3 protocols, it is a non-transparent backup. It is called non-transparent because the link is apparently not the same once the back up has taken place (as is the case with other backups, such as WRS WAN Restoral).

The backup by rerouting philosophy implies the following steps:

- (1) Detection of main link failure.
- (2) Rerouting of traffic through an alternative link.
- (3) Detection of main link recovery.
- (4) Rerouting of traffic through the primary link.

## <span id="page-5-3"></span>**1.2.1 Primary Link**

Primary or main link refer to any kind of interface or route that we want to track.

- When the primary link is an interface, tracking is performed based on the state of the interface. At the very least, the interface must support the states  $up$  and down. Examples of the supported interfaces include Ethernet, Token Ring, Point-to-Point and any kind of virtual interface. The circuit command can be used to to keep track of a switch port.
- When the *primary link* is a route, tracking is performed based on the presence or absence of the route in the IP Routing Table . The primary link will only be up when a route is active. Routes can be filtered according to the output interface or VRF to which they belong.

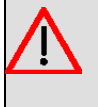

#### **Warning**

The state of the primary link is **never** modified by the Backup WRR; only the secondary link is managed by this feature.

Traffic should go through the *primary link* under *normal* operating conditions and is only rerouted through an alternative link when abnormalities are detected or when the primary link is inactive. When both links (primary and secondary) are active at the same time, the *primary link* has priority and traffic is routed through that link.

If an interface supports multiple subinterfaces, for example Frame Relay, you can establish one of the subinterfaces as the primary link.

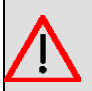

### **Warning**

An X.25 interface **cannot** be a primary link. An NRI can be a subinterface.

### <span id="page-6-0"></span>**1.2.2 Secondary Link**

When the primary link is down, traffic is rerouted through the secondary or alternative link. The state of that interface is directly controlled by the Backup WRR feature.

The behavior will vary depending on the configuration mode chosen for the secondary link: in direct mode, the secondary link is enabled only when the primary is down, and in inverse mode, when it is up.

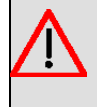

#### **Warning**

Special care must be taken when configuring a subinterface as the secondary link: if the primary link is the base interface of the subinterface, the secondary will always be down when direct mode is chosen.

The secondary link is usually a switch interface, such as a Dial PPP, a PPP link over AT commands, a Frame Relay over ISDN etc., although you can also establish a permanent interface as mentioned in the previous section (except in the case of subinterfaces).

<span id="page-6-1"></span>In inverse mode, the alternative link is only active when the main link is active. When abnormalities are detected or the main link fails, the alternative link becomes inactive and changes to an available state.

## **1.2.3 Function**

The Backup WRR feature has two different modes of operation. When direct mode is configured:

An association is established between a primary and a secondary link to specify which interface will become the backup interface when the primary is down. Multiple primary links can be backed up through the same secondary interface. If one of the primary links fails, the secondary interface becomes active and doesn't deactivate until **all** the primary links have recovered.

Similarly, you can configure multiple secondary interfaces as backup interfaces for a primary link. In this case, all secondary links programmed in such a way activate when the primary link fails.

When inverse mode is configured:

With this configuration the secondary link follows the state of the primary link. If the primary goes down, so does the secondary. When the primary link comes back up, the secondary link exits the previous state and tries to activate as well.

#### **1.2.3.1 Link Status**

At any given time, a link (primary or secondary) may be in any of the following states:

- Not present, route or interface is not present.
- Not supported, interface is not supported.
- Active, route is active or interface is up.
- Inactive, route is inactive or interface is down.
- Performing test, interface is performing a self-test.
- Disabled, interface is disabled through configuration.

The state of the secondary interface can also be:

• Available, the secondary interface is monitoring the state of the primary interface or the availability of a particular route.

Under normal conditions, the primary interface is in an active state and traffic is routed through it (where appropriate). The secondary interface remains in an available state monitoring the state of the primary interface.

In the case of tracking routes, under normal conditions the route in question is active, so traffic is routed through the primary link while the secondary route remains in an available state.

### **1.2.3.2 Events**

Several events can cause changes in system status:

- Primary Link Up (PriUp), a primary link paired with a secondary one has announced the recovery of the link.
- Primary Link Down (PriDwn), one of the primary links paired with the secondary link has announced a link failure.
- First Stabilization Time expired; the first stabilization period timer has expired. **The First Stabilization Time** is the amount of time that the primary interface must be down before the secondary one becomes active (to perform the backup).
- Stabilization Time expired, the stabilization period timer has expired. **The Stabilization Time** is the minimum amount of time during which the primary interface must be active before the secondary deactivates (returns to its initial state from backup).
- Unknown ( Unk ), no event has been produced yet, or the event is unknown.

### **1.2.3.3 State of Backup WRR**

The backup WRR process can have various states. Each of these states and their variations according to the occurrence of particular events are indicated below:

When WRR is in direct mode:

- **Disabled ( --- )**, when no association is enabled or the WRR is disabled globally.
- **Initial (Pri:INI)**, state of the device on start up. The secondary interface is available. If the Primary Up event occurs, the interface changes to an **Up** state, if the Primary Down event occurs it changes from **Up** -> **Down**.
- **Up ( Pri:UP )**, the secondary interface is available because all the primary links that are controlled by it are active.
- **Up -> Down ( Pri:U -> D )**, when the secondary link is available but has received a Primary Down event from one of the primaries associated with it. The First Stabilization Time counter is started.
- **Down ( Pri:DWN ),** when the First Stabilization Time expired event occurs, causing the secondary interface to perform a self-test in order to activate.
- **Down -> Up ( Pri:D -> U )**, all the main links have reported Primary Activation. The Stabilization Time counter is started.

When WRR is in inverse mode:

- **Disabled (---)**, when no association is enabled or the WRR is disabled globally.
- **Initial ( Pri:INI )**, state of the device on start up. The secondary interface is executing test; if the Primary Down event occurs, the interface changes to **Up -> Down** state. If the Primary Activating event occurs then it changes to **Up** without waiting for Stabilization Time.
- **Up ( Pri:UP )**, the secondary changes to executing self-test and then active or down because all the primary links that are controlled by it have reported active states and the Stabilization Time has expired.
- **Up->Down ( Pri:U -> D )**, when the secondary is unavailable but has received a Primary Down event from one of the primaries associated with it. The First Stabilization Time counter is started.
- **Down ( Pri:D )**, when the First Stabilization Time expired event occurs, causing the secondary interfaces to become available.
- **Down -> Up ( Pri:D -> U )**, all the main links have reported Primary Activation. The Stabilization Time counter is started.

### **1.2.3.4 Backup WRR process**

With WRR in non-inverse mode (direct mode)

The backup process initiates when a Primary Down event occurs and the secondary is available. The WRR then changes to a  $Pri:U \rightarrow D$  state before changing to a Pri:D state after waiting the minimum amount of time during which the

primary has to be down (First Stabilization Time) and ensuring that the secondary is actually working. In this state, the secondary exits the available state and tries to activate.

When the secondary link is active (i.e., forwarding traffic that is usually sent through the primary link) with the backup in a  $Pri:D$  state and the primary that it is monitoring recovers (producing a Primary Up event), it changes to a Pri: $D \rightarrow U$ state if that primary is the last of the failed links that are configured with this link as the secondary link. After waiting the minimum amount of time during which the primary link must be active (Stabilization Time), the primary link reactivates and the secondary is deactivated ( in the case of Dial secondary links that require a call for connection, the call is released). The backup changes to a Pri:U state.

#### With WRR in inverse mode:

The state monitoring process starts when a Primary Down event occurs when the secondary is in a state other than available. The WRR then changes to a Pri:U -> D state and after waiting the minimum amount of time during which the primary has to be down (First Stabilization Time) and ensuring that the WRR is working, the secondary changes to an available state (in the case of Dial secondary links that require a call for connection, the call is released) and the WRR reports a Pri:D state.

When the secondary link is available with the WRR in a Pri:D state and the primary that it monitors recovers (producing the Primary Activation event), it changes to  $Pri:D \rightarrow U$  if the primary is the last of the failed links that have this link configured as secondary. After waiting the minimum amount of time during which the primary link must be active (Stabilization Time), the primary link activates once again and the secondary link exits the available state. The WRR changes to a Pri:U state.

### <span id="page-8-0"></span>**1.2.4 Example of backup through rerouting (WRR)**

The user environment consists of:

- A device in which the WRR feature is configured in direct mode with an association where the primary link is a DLCI (16) and the secondary, a Dial-PPP channel.
- A device at the remote end of the FR link.
- A device functioning as a PPP server.

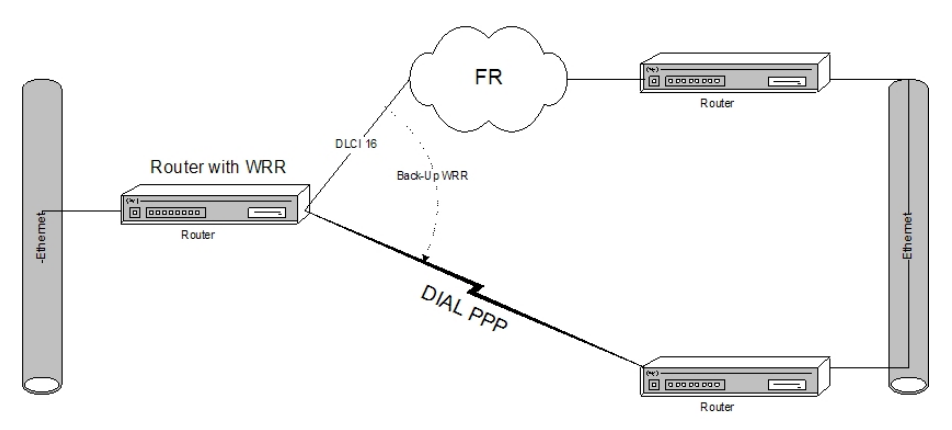

#### Fig. 1: **Example of backup through rerouting (WRR)**

While the primary link is active, the secondary interface is on 'standby', i.e., as if it were down. No calls are provoked when RIP is enabled on the secondary link because the link is down. Traffic is routed through the primary link.

When the primary link goes down, the secondary interface activates. If RIP is enabled, it will start learning routes through the secondary link. Any static routes configured through the secondary will activate. Dynamic routes learned through the primary and static routes with the primary as the next hop will fall causing traffic to be rerouted through the secondary interface. Routes learned through the secondary interface are assigned a greater cost. This prevents IP traffic for DLCIs that are still active from being rerouted through the secondary interface when using a single secondary to backup multiple DLCIs.

When the primary link recovers, the static routes activate again. If RIP is enabled in the primary, it will start learning routes through the primary. Dynamic routes learned through the secondary and any static routes configured, are deleted. The IP traffic is then routed through the primary.

# <span id="page-9-1"></span><span id="page-9-0"></span>**Chapter 2 Configuration**

## **2.1 Accessing the Backup WRR Configuration prompt**

The WRR configuration commands are available from the associated configuration prompt. To access the WRR configuration prompt, perform the following steps:

- (1) Access the general configuration menu, Config>.
- (2) Enter the WRR feature wrr-backup-wan command.

### Example:

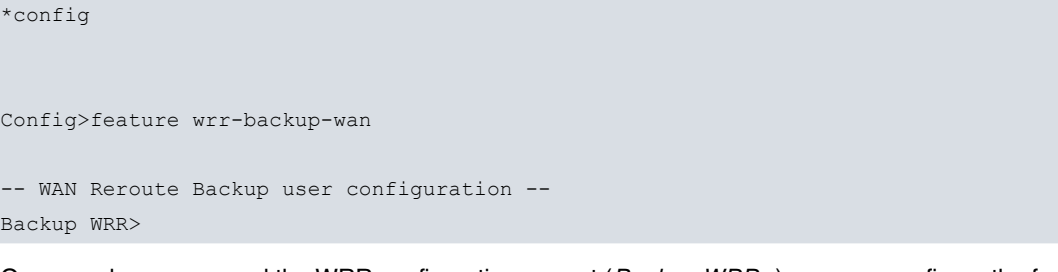

<span id="page-9-2"></span>Once you have accessed the WRR configuration prompt (Backup WRR>), you can configure the feature through the commands described in the following section.

# **2.2 Backup WRR Configuration Commands**

The following table describes the Backup WRR configuration commands.

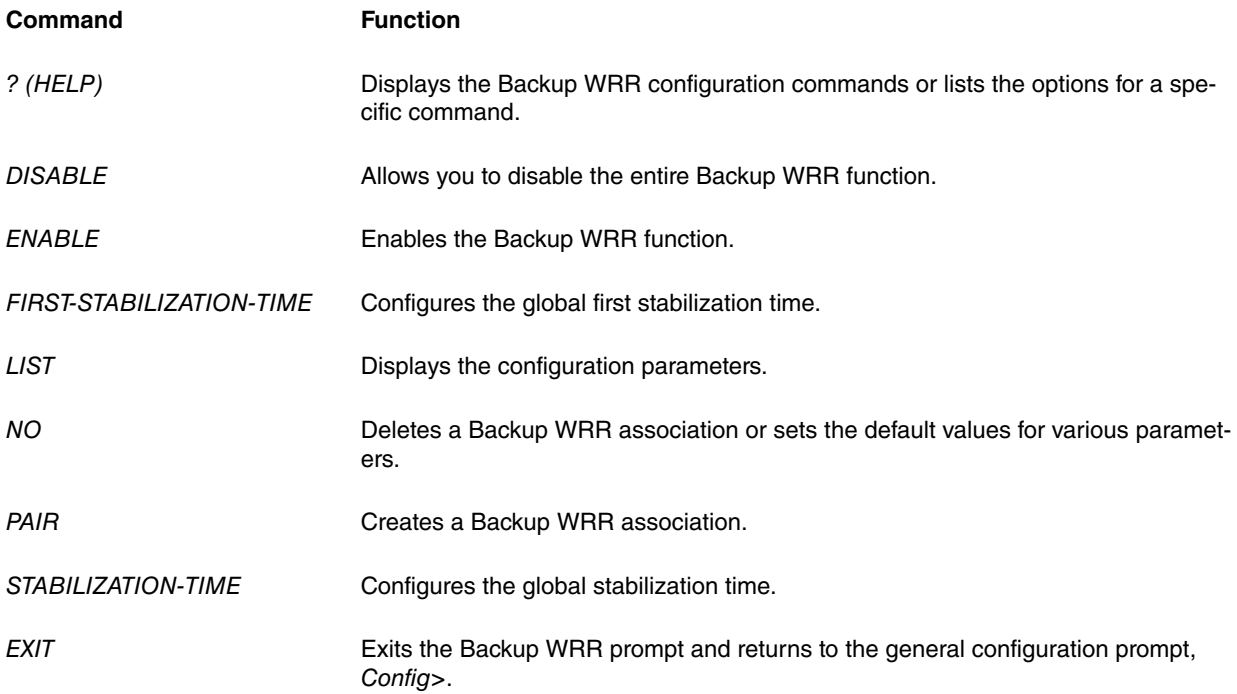

<span id="page-9-3"></span>Any parameters not entered in the command line which are necessary for completion of a command, will be requested by the device.

## **2.2.1 ? (HELP)**

The ? (HELP) command lists all of the commands available for the level. It also lists the options for a specific command.

Syntax:

Backup WRR>?

Example:

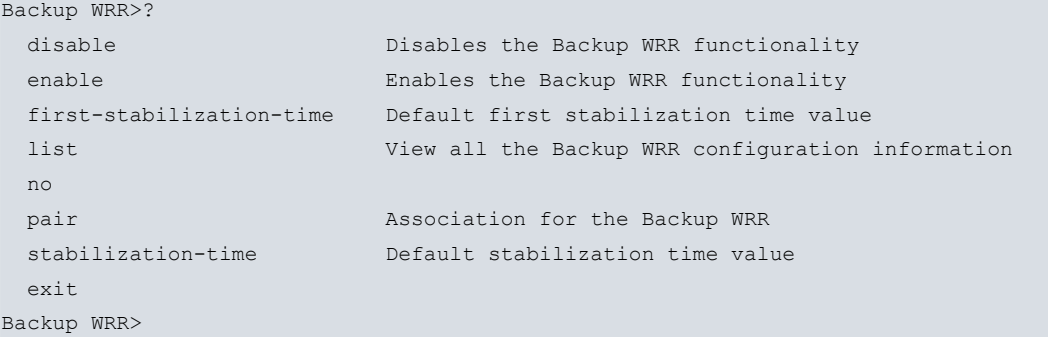

## <span id="page-10-0"></span>**2.2.2 DISABLE**

The Backup WRR functionality is completely disabled through this command. None of the associations configured will be operational. The configuration of the associations is maintained, however, allowing you to enable Backup WRR at a later stage and conserve all the configured parameters.

Syntax:

Backup WRR>disable

#### Example:

```
Backup WRR>disable
Backup WRR>
```
## **2.2.3 ENABLE**

Enables the Backup WRR functionality. You will not be able to execute anything related to the Backup WRR unless you enable overall functionality through this command.

Syntax:

```
Backup WRR>enable
```
Example:

<span id="page-10-2"></span>Backup WRR>enable Backup WRR>

## **2.2.4 FIRST-STABILIZATION-TIME**

Configures the Default First Stabilization Time value.

Syntax:

```
Backup WRR>first-stabilization-time
  <0s..32767s> Time value
    \langle cr \rangle
```
#### Example:

```
Backup WRR>first-stabilization-time 2s
Backup WRR>
```
## **2.2.5 LIST**

The list command displays all of the Backup WRR configuration information.

This includes both the general parameters and the different associations present.

Syntax:

Backup WRR>list

Example:

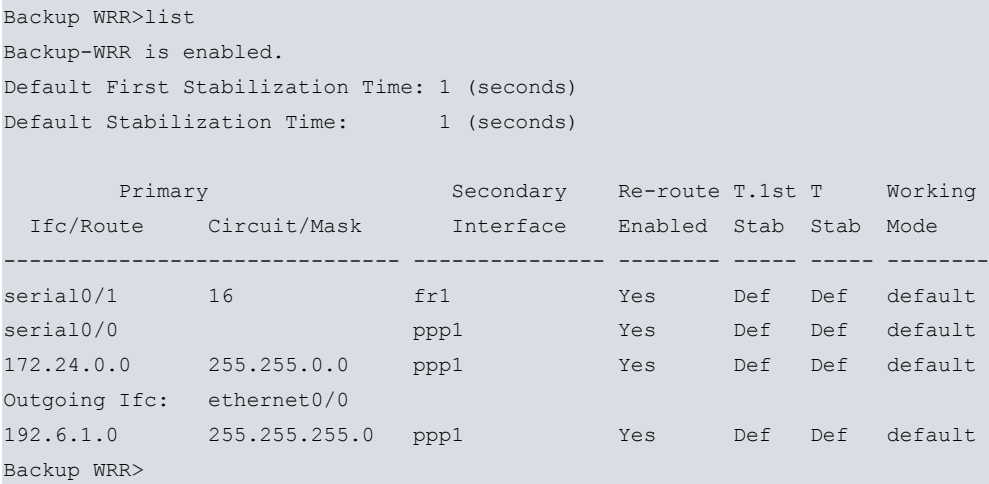

## <span id="page-11-0"></span>**2.2.6 NO**

#### **2.2.6.1 NO FIRST-STABILIZATION-TIME**

Sets the Default First Stabilization Time value to its default value (1 second).

```
Syntax:
```
Backup WRR>no first-stabilization-time

#### Example:

Backup WRR>no first-stabilization-time Backup WRR>

#### **2.2.6.2 NO PAIR**

This eliminates one of the Backup WRR associations configured in the router. Here, you only need to indicate the identifier of the primary-secondary pair or association.

Syntax:

```
Backup WRR>no pair
  <0..65535> Backup pair Id
    \langle cr \rangle
```
Example:

```
Backup WRR>no pair 1
Backup WRR>
```
#### **2.2.6.3 NO STABILIZATION-TIME**

Sets the Default Stabilization Time value to its default value (1 second).

Syntax:

```
Backup WRR>no stabilization-time
```
#### Example:

```
Backup WRR>no stabilization-time
Backup WRR>
```
### **2.2.7 PAIR**

Creates a new association for the Backup WRR. To do this you must indicate the primary interface (or route) that you wish to monitor, the subinterface (where appropriate), secondary interface and stabilization times.

If you wish to configure Backup WRR for a primary interface or subinterface (or route) over various secondary inter-

faces, or various primary interfaces and/or subinterfaces (or routes) over the same secondary interface, add as many associations to the same common interface (or route) as necessary.

#### Syntax:

```
Backup WRR>pair
  <0..65535> Backup pair Id
   active Activate/deactivate this backup pair
     \langle c r \ranglefirst-stabilization-time First stabilization time
     <0s..32767s> Time value
       \langle cr \rangledefault Use default value
       \langle c \rangleinverse-wrr Activate/deactivate inverse wrr mode
     \langle cr \ranglephy-shutdown Disable physically the secondary interface
     \langle cr \rangleprimary Primary interface/circuit
     interface Primary interface
       <interface> Interface name
         secondary Secondary interface
           interface Secondary interface
             <interface> Interface name
              \langle cr \rangle<cr>circuit Primary circuit
        <na> Primary Circuit
         secondary Secondary interface
           interface Secondary interface
             <interface> Interface name
                \langle c \rangle\langle c r \rangle\langle cr \rangleip-route Primary Ip Route
        <a.b.c.d> Ipv4 format
          secondary Secondary interface
            interface Secondary interface
             <interface> Interface name
               \langle cr \rangle<cr>ip-mask Primary Route mask
        <a.b.c.d> Ipv4 format
          secondary Secondary interface
            interface Secondary interface
            <interface> Interface name
                \langlecr>
          \langle c \rangleip-outgoing-ifc Outgoing interface
        <interface>
Interface name
secondary
Secondary
secondary
secondary
secondary
secondary
secondary
secondary
secondary
secondary
secondary
secondary
secondary
secondary
secondary
secondary
secondary
secondary
secondary
secon
          secondary Secondary interface
            interface Secondary interface
             <interface> Interface name
                \langlecr>
        \langlecr>Vrf Primary VRF instance
       <vrf name> Table name
           Secondary Secondary interface<br>Interface Secondary interfa
                             Interface Secondary interface
              <interface> Interface name
```
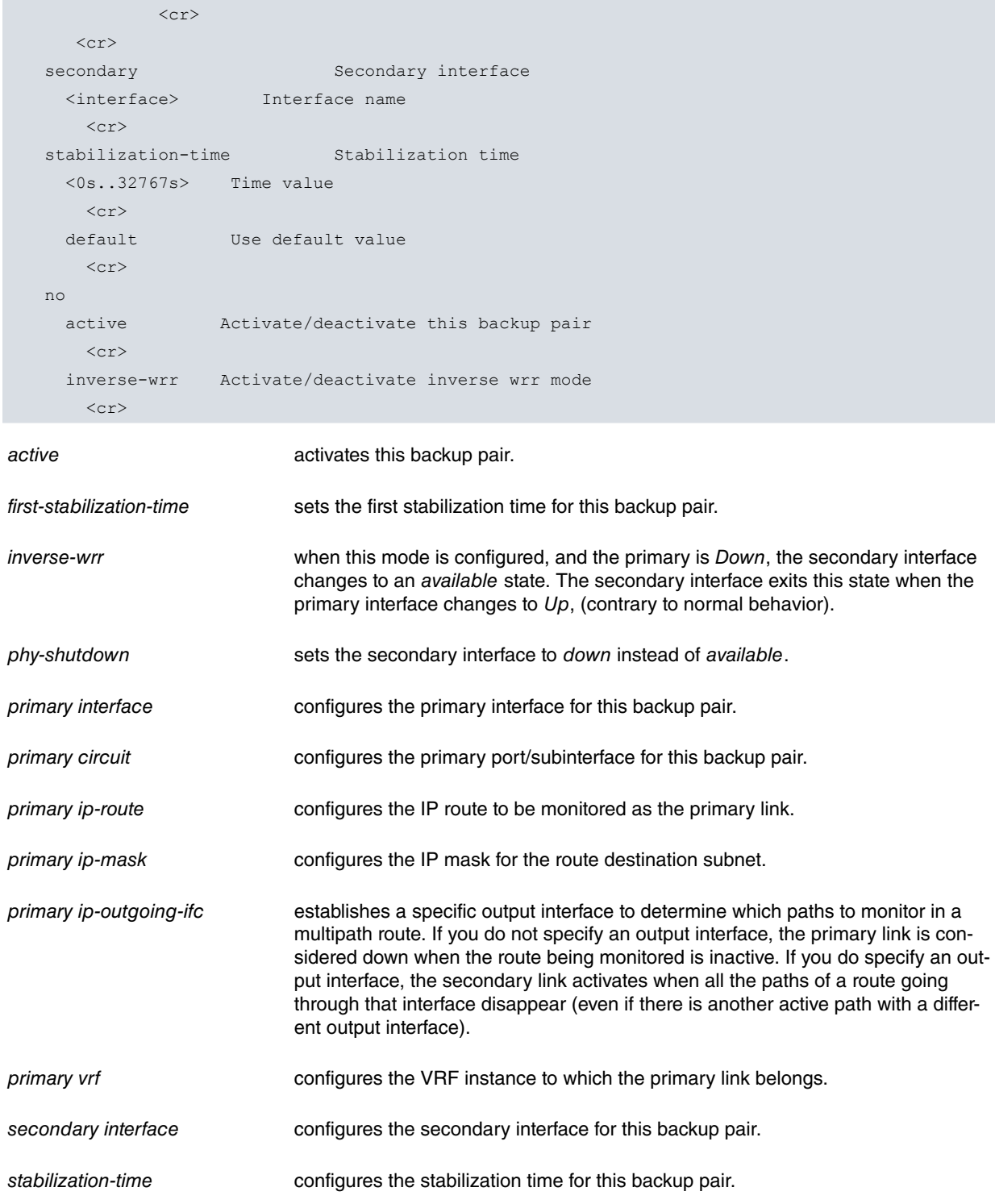

The *primary interface a*nd *primary IP-route c*onfigurations are exclusive. That is, a backup pair shall be defined as monitored by either the primary interface or by the route; the same backup pair cannot be defined both ways at the same time.

#### Example:

<span id="page-13-0"></span>Backup WRR>pair 1 primary interface serial0/0 secondary interface fr1 Backup WRR>

## **2.2.8 STABILIZATION-TIME**

Configures the default stabilization time.

#### Syntax:

```
Backup WRR>stabilization-time
 <0s..32767s> Time value
```
 $\langle c \rangle$ 

Example:

```
Backup WRR>stabilization-time 2s
Backup WRR>
```
### **2.2.9 EXIT**

Exits the Backup WRR configuration prompt and returns to the general configuration prompt, Config>.

Syntax:

Backup WRR>exit

#### Example:

<span id="page-14-1"></span>Backup WRR>exit Config>

## <span id="page-14-2"></span>**2.3 Interaction with other Protocols**

### **2.3.1 WRS Backup**

Interfaces enabled with this type of backup (Backup WAN Restoral) should not be configured as a primary or secondary link.

<span id="page-14-3"></span>Configuration is independent between backups. An interface cannot have both backup types.

## **2.3.2 Static Routing**

<span id="page-14-4"></span>The rerouting backup process does not disrupt static routing in any way. Normal functioning is not affected because the static routes become active according to the state of the links rather than the state of the Backup WRR.

## **2.3.3 Dynamic Routing**

The rerouting backup process does not disrupt dynamic routing. Routes are learned through the secondary link when it is enabled during a backup situation. If you want to return traffic to the primary link once it recovers, you must increase the interface cost so that it is higher than the routes learned through the secondary link (in this way, routes dynamically learned through the main, or primary, link will always have priority).

# <span id="page-15-1"></span><span id="page-15-0"></span>**Chapter 3 Monitoring**

## **3.1 Accessing the WRR Monitoring prompt**

The feature monitoring commands are available from the Backup WRR monitoring prompt. To access the WRR monitoring prompt, perform the following steps:

- (1) Access the general monitoring menu, (+).
- (2) Enter the WRR FEATURE WRR-BACKUP-WAN command.

#### Example:

```
*MONITOR
Console Operator
+FEATURE WRR-BACKUP-WAN
-- Backup WAN Reroute user console --
WRR+
```
## <span id="page-15-2"></span>**3.2 Backup WRR Monitoring Commands**

The following table describes the Backup WRR monitoring commands.

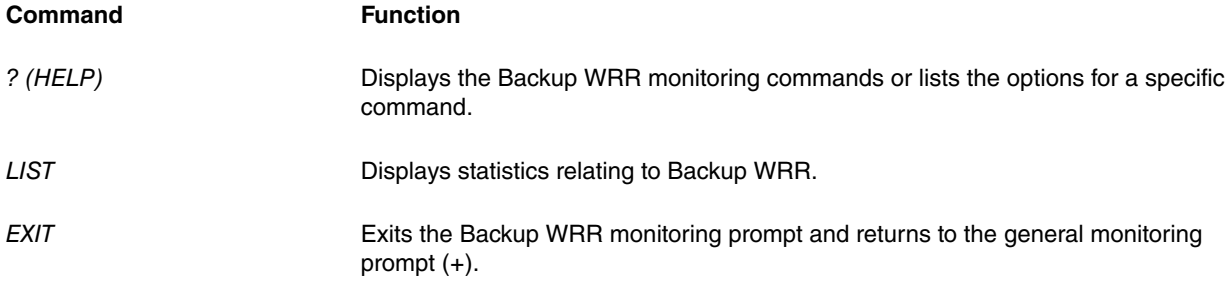

## <span id="page-15-3"></span>**3.2.1 ? (HELP)**

The ? (HELP) command lists all the commands available at that level. It also lists the options for a specific command.

Syntax:

WRR+?

#### Example:

```
WRR+?
 list List WRR information
 exit
WRR+
```
## <span id="page-15-4"></span>**3.2.2 LIST**

The list command displays information on the Backup WRR; statistics etc.

```
WRR+list ?
 all all Communication and List all WRR information
 counters List statistics
 pairs List the global information and data relative to the
                      associations
 states-secondary-ifcs List the states of the various secondary link
```
#### **3.2.2.1 LIST ALL**

Displays all available information on monitoring.

The meaning of the various parts is detailed in the associated command descriptions.

#### Syntax:

WRR+list all Example: WRR+list all Global information: ------------------- Backup-WRR is enabled. Default First Stabilization Time: 1 (seconds) Default Stabilization Time: 1 (seconds) Per pair information: --------------------- Primary Secondary R-r T.1st T Last Num Num Ifc/Route Circuit/Mask Interface Enab Stab Stab Event Act Inact ------------------------------- ------------ ---- ----- ----- ------ ----- ---- serial0/0 16 ppp1 Yes 1 1 PriDwn 0 1 atm3/0 fr1 Yes 1 1 PriDwn 0 1 172.24.0.0 255.255.0.0 ppp1 Yes 1 1 PriUp 1 0 Outgoing Ifc: ethernet0/0 192.6.1.0 255.255.255.0 ppp1 Yes 1 1 Desc 0 0 Per secondary current status: ----------------------------- Secondary Working Re-route Second. C.1st C Cir# Current Network Mode State State Stab Stab InBUp Duration --------------- ---------- ---------- ------- ----- ----- ----- -------------- ppp1 default Pri:Dwn Act 0 0 1 0:00:34<br>
fr1 default Pri:Dwn Act 0 0 1 0:00:34 fr1 default Pri:Dwn Act 0 0 1 0:00:34 Statistics summarized: ---------------------- Total number of times Pri: Dwn state is reached: 2 Total number of times Pri:Dwn->Up state is reached: 0 Total number of times Pri: Up state is reached: 0 Total number of times Pri:Up->Dwn state is reached: 2 Longest completed WRR backup process: 0:00:00 Accumulated amount of time doing WRR backup: 0:00:00 Per secondary ifc statistics: ----------------------------- Secondary Num Num Num Num Current Accumulated Longest Network UP U->D DWN D->U Duration Duration Duration --------------- ----- ----- ----- ----- ------------ ------------ ------------

WRR+

#### **3.2.2.2 LIST COUNTERS**

Displays various statistical information on the secondary links of the associations or a general summary of all the Backup WRR.

ppp1 0 1 1 0 0:00:35 0:00:00 0:00:00 fr1 0 1 1 0 0:00:35 0:00:00 0:00:00

```
WRR+list counters ?
 secondary-ifcs List statistics of each interface configured as a secondary
                  link
 summary List statistics relevant to the state changes in the
                  associations and the duration time of the Backup WRR
                  rerouting
```
#### **LIST COUNTERS SECONDARY-IFCs**

Displays statistics for each interface configured as a secondary link.

#### Syntax:

WRR+list counters secondary-ifcs

#### Example:

WRR+list counters secondary-ifcs

```
Per secondary ifc statistics:
```
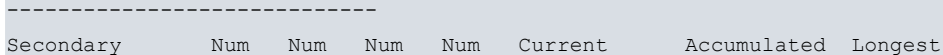

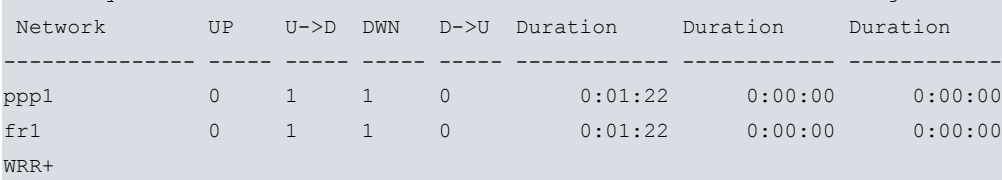

The meaning of each field is as follows:

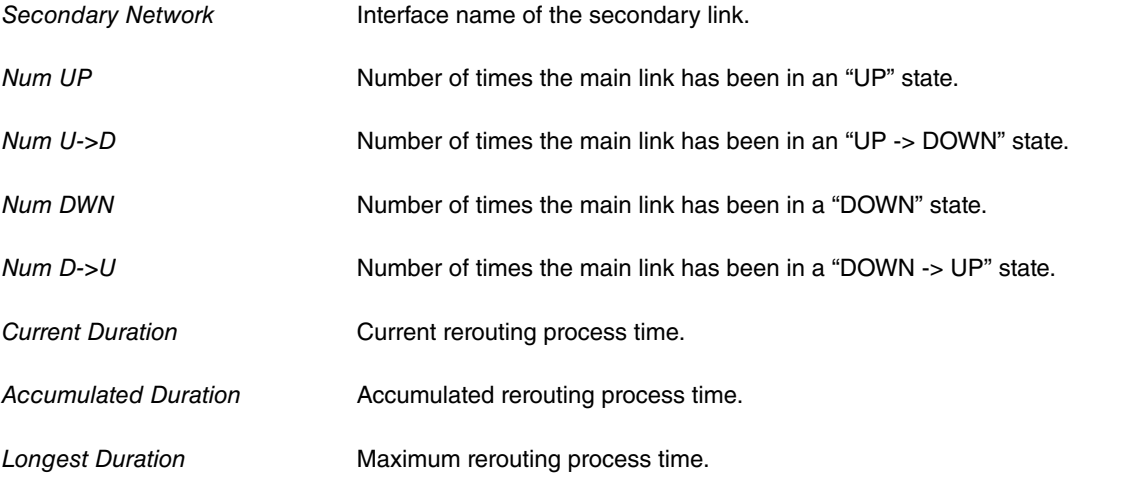

#### **LIST COUNTERS SUMMARY**

Displays the counters for the changes of state in the associations and for the backup WRR rerouting duration.

```
Syntax:
```

```
WRR+list counters summary
Example:
WRR+list counters summary
Statistics summarized:
----------------------
Total number of times Pri: Dwn state is reached: 2
Total number of times Pri:Dwn->Up state is reached: 1
Total number of times Pri: Up state is reached: 2
Total number of times Pri:Up->Dwn state is reached: 2
Longest completed WRR backup process: 0:12:34
```
Accumulated amount of time doing WRR backup: 0:12:34 WRR+

### **3.2.2.3 LIST STATES-SECONDARY-IFCs**

Displays the states of the various secondary links.

```
Syntax:
```
WRR+list states-secondary-ifcs

#### Example:

```
WRR+list states-secondary-ifcs
```

```
Per secondary current status:
-----------------------------
Secondary Working Re-route Second. C.1st C Cir# Current
 Network Mode State State Stab Stab InBUp Duration
--------------- ---------- ---------- ------- ----- ----- ----- ---------------
ppp1 default Pri:Dwn Act 0 0 1 0:01:49
fr1 default Pri:Dwn Act 0 0 1 0:01:49
WRR+
```
The meaning of each field is as follows:

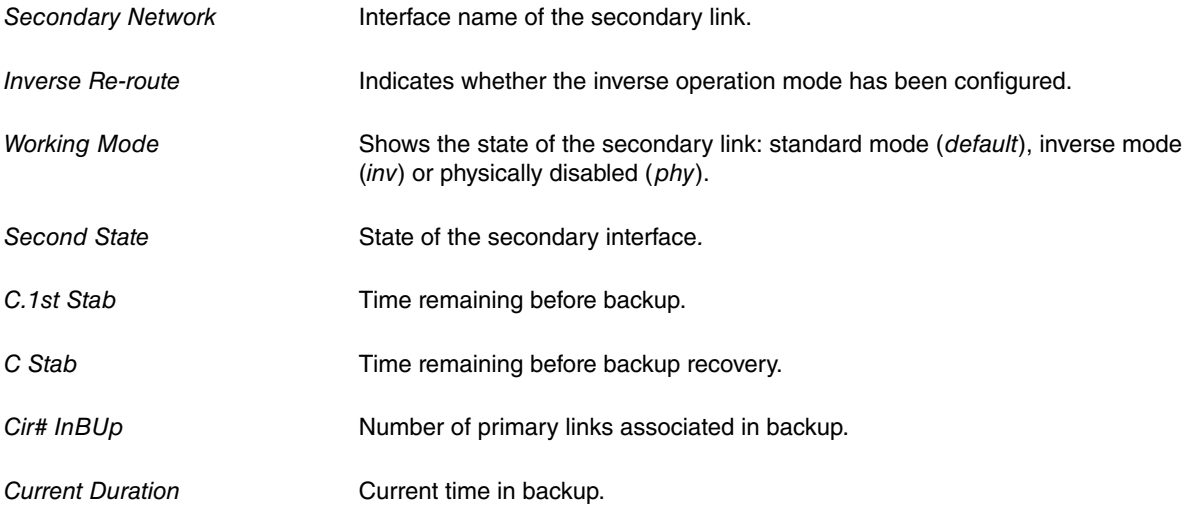

#### **3.2.2.4 LIST PAIRS**

Displays the global information and data relating to the associations.

#### Syntax:

```
WRR+list pairs
```
### Example:

```
WRR+list pairs
Global information:
-------------------
Backup-WRR is enabled.
Default First Stabilization Time: 1 (seconds)
Default Stabilization Time: 1 (seconds)
Per pair information:
---------------------
  Primary Secondary R-r T.1st T Last Num Num
 Ifc/Route Circuit/Mask Interface Enab Stab Stab Event Act Inact
```
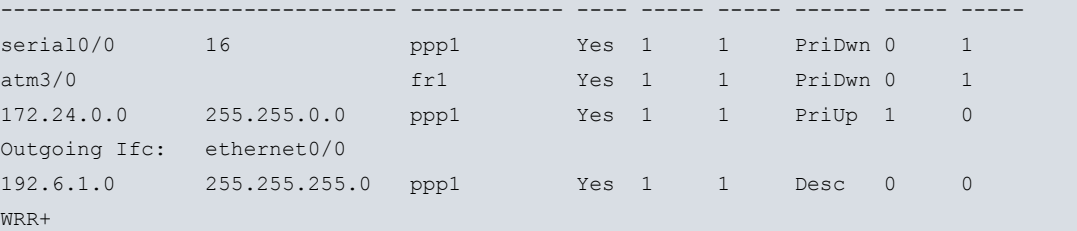

The fields have the following meanings:

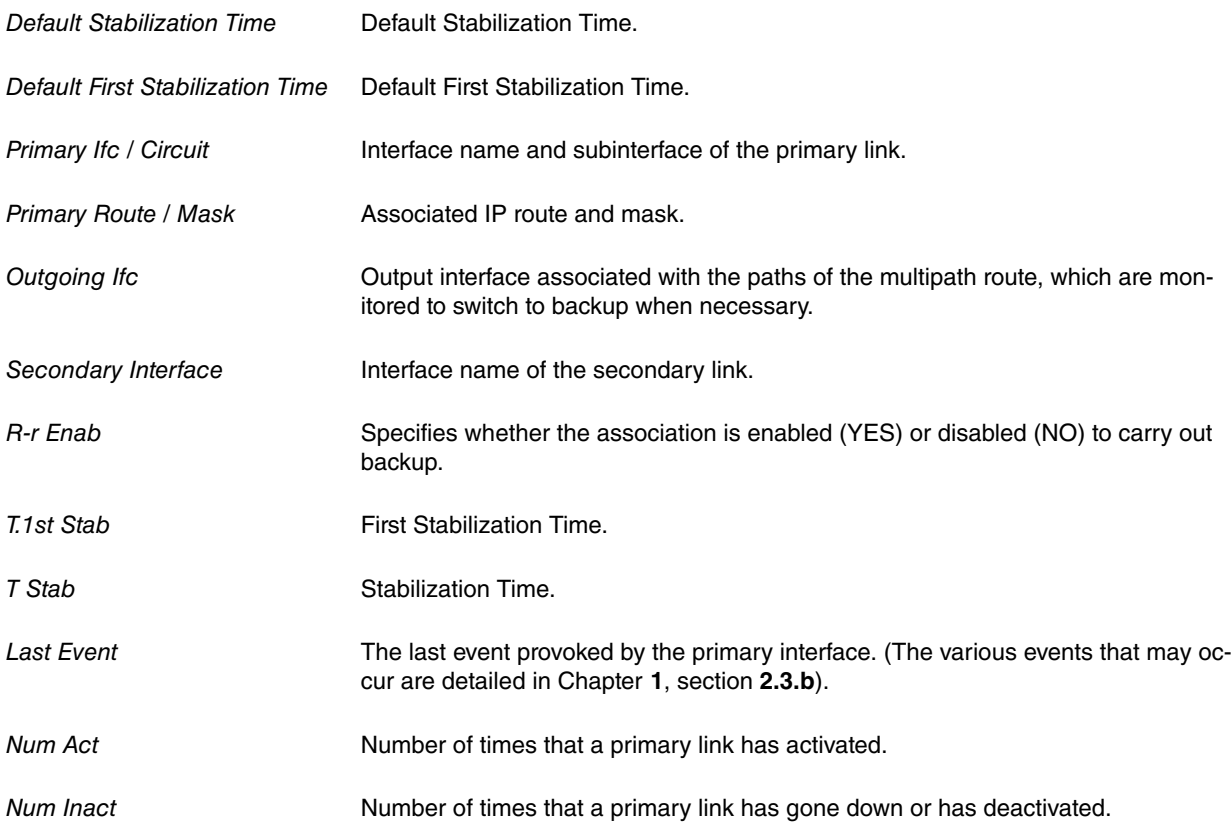

## <span id="page-19-0"></span>**3.2.3 EXIT**

Exits the Backup WRR monitoring prompt.

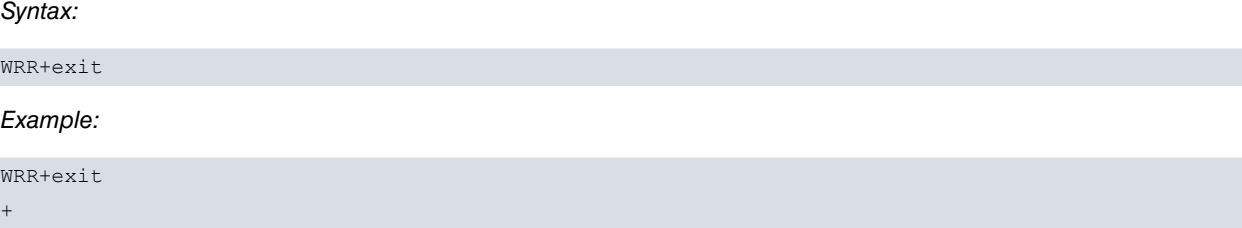

# <span id="page-20-1"></span><span id="page-20-0"></span>**Chapter 4 Practical example of Backup WRR Configuration**

## **4.1 Backup WRR Configuration Example**

We will now set out the steps required to configure the case given in chapter 1.

The user environment consists of:

- A device where you configure the WRR feature with an association and where the primary link is a DLCI (16) and the secondary a PPP interface over an ISDN B channel.
- A device at the remote end of the FR link.
- A device functioning as a PPP server.

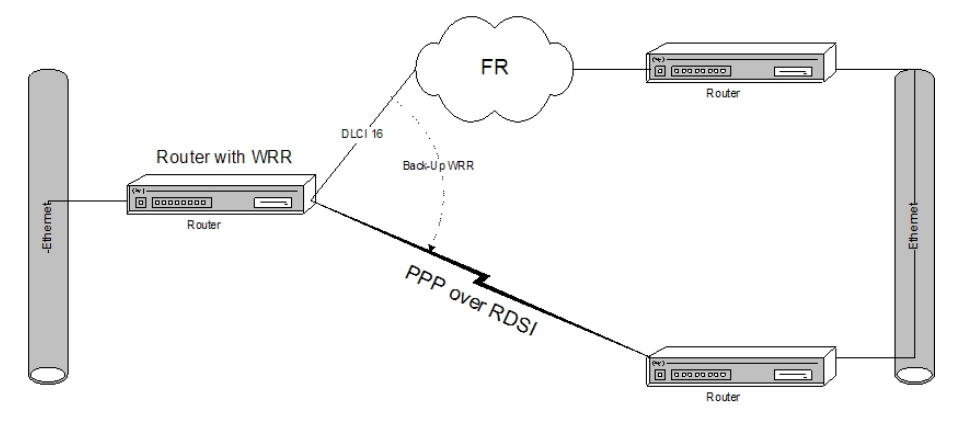

#### Fig. 2: **Backup WRR Configuration Example**

Let us suppose that you want to establish the backup through WRR shown in the above figure: when the Frame Relay interface DLCI 16 goes down, a PPP link over the ISDN line B channel activates and establishes the call etc., until the DLCI recovers, causing it to deactivate and release the call.

To do this, you must configure the Frame Relay interface with PVC in the router and the necessary parameters in the DLCI 16 and the PPP over ISDN interface. For further information on configuring these interfaces, please consult the following manuals: Teldat-Dm710-I "PPP Interface", Teldat-Dm703-I "Frame Relay".

Let us suppose that both interfaces are configured in the router. Check that they are included on the interface list:

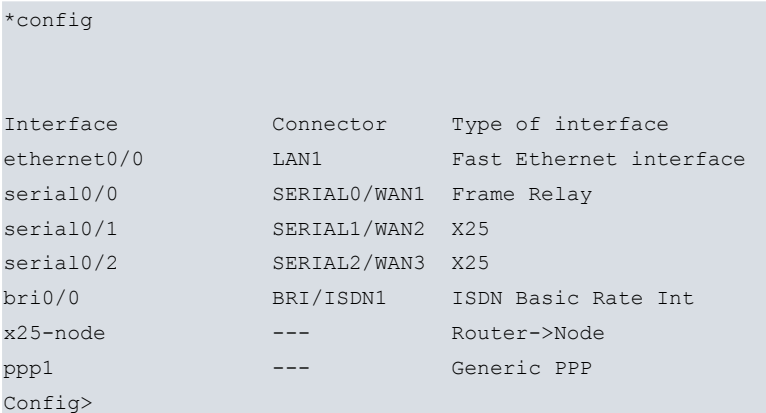

Supposing you want to establish WRR backup of the Frame Relay interface DLCI 16 configured in WAN line 1 (interface serial0/0) over the PPP interface that has already been configured over an ISDN line B channel (interface ppp1).

Enter the following to access the Backup WRR configuration menu:

```
Config>feature wrr-backup-wan
-- WAN Reroute Backup user configuration --
Backup WRR>
```
Enable Backup WRR:

```
Backup WRR>enable
Backup WRR>
```
Create the association between the required interfaces, establishing the default parameters for the timers:

```
Backup WRR>pair 1 primary interface serial0/0 secondary interface ppp1
Backup WRR>pair 1 primary circuit 16
Backup WRR>
```
View the list of associations to check that the association has been created correctly:

```
Backup WRR>list
Backup-WRR is enabled.
Default First Stabilization Time: 1 (seconds)
Default Stabilization Time: 1 (seconds)
      Primary Secondary Re-route T.1st T Working
 Ifc/Route Circuit/Mask Interface Enabled Stab Stab Mode
 -------------------------------- --------------- ---------- ----- ----- --------
serial0/0 16 ppp1 Yes Def Def default
Backup WRR>
```
Execute the show config command to obtain the device configuration:

```
Config>show config
; Showing System Configuration for access-level 15 ...
; ATLAS Router 2 32 Version 10.7.0
log-command-errors
no configuration
add device ppp 1
set data-link frame-relay serial0/0
set data-link x25 serial0/1
set data-link x25 serial0/2
global-profiles dial
; -- Dial Profiles Configuration --
  profile ejemplo default
  profile ejemplo dialout
  profile ejemplo remote-address 123456
;
exit
;
;
network ethernet0/0
; -- Ethernet Interface User Configuration --
  ip address 172.24.78.5 255.255.0.0
;
;
;
;
exit
;
;
network serial0/0
; -- Frame Relay user configuration --
  ip address 192.6.1.1 255.255.255.0
;
;
;
;
```
pvc 16 default

```
;
exit
;
;
;
network x25-node
; -- X25-node interface configuration --
 no ip address
;
exit
;
;
network ppp1
; -- Generic PPP User Configuration --
  ip address 192.168.1.1 255.255.255.0
;
;
;
;
  base-interface
; -- Base Interface Configuration --
    base-interface bri0/0 255 link
     base-interface bri0/0 255 profile ejemplo
;
  exit
;
exit
;
;
;
feature wrr-backup-wan
; -- WAN Reroute Backup user configuration --
 pair 1 primary interface serial0/0 secondary interface ppp1
  pair 1 primary circuit 16
;
  enable
exit
;
dump-command-errors
end
; --- end ---
```